# Connect LinkedIn Recruiter with Workday

Link your accounts using our comprehensive guide.

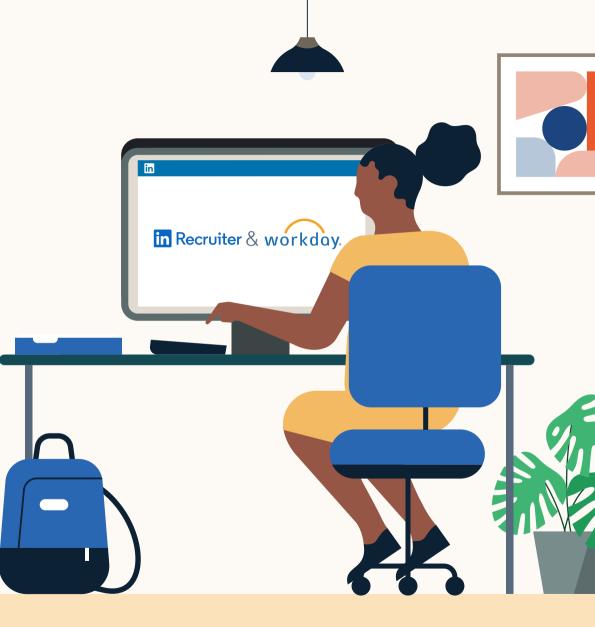

Linked in Recruiter System Connect

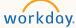

# Introducing Recruiter System Connect

LinkedIn Recruiter System Connect (RSC) integrates LinkedIn Recruiter with your Workday account to make your hiring process even simpler. By turning on RSC, you're able to access up-to-date candidate information, boost collaboration, and access more applicant data in both Recruiter and Workday.

If you are interested in activating in a Preview tenant, please continue on to the instructions on page 8.

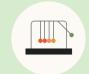

Save time now that you're connected

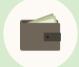

Connect at no additional cost

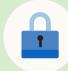

RSC is secure and **GDPR** compliant

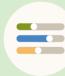

Easy setup for Admins

workday.

## Step 1 Activate RSC in Workday.

- a Launch **"Edit Tenant Setup Recruiting"** task to enable LinkedIn Recruiter System Connect
- b Click **"Configure LinkedIn** Integrations" to initiate the setup

#### c Accept the **"Terms &** Conditions Agreement"

|                | k                          |                             |                                          |  |
|----------------|----------------------------|-----------------------------|------------------------------------------|--|
|                |                            |                             | Edit Tenant Setup - Recruiting - Workday |  |
| Enable Alterna | ate External Career Site   | RL                          |                                          |  |
| Copy Persona   | I Information from Job /   | pplication on Initiate Hire |                                          |  |
| Copy Persona   | l Information when Cop     | ng Job Applications         |                                          |  |
| Collect Prefer | red Name                   |                             |                                          |  |
| Privacy Policy | Link URL                   |                             |                                          |  |
| https://www.w  | orkday.com/en-us/privacy.h | nl                          |                                          |  |
| Privacy Policy | Link Text                  |                             |                                          |  |
| GMS's Privacy  | Policy                     |                             |                                          |  |
| Configur       | e LinkedIn Integrations    |                             |                                          |  |
| 4 items        |                            |                             |                                          |  |
| Calculation    | Report Field               |                             | Start Time                               |  |

|                            |                                                                                  |                                                                                                    | ₹                                                                                                    |                                                                                                    |
|----------------------------|----------------------------------------------------------------------------------|----------------------------------------------------------------------------------------------------|----------------------------------------------------------------------------------------------------|----------------------------------------------------------------------------------------------------|
| Report Field               | Start Time                                                                       | End                                                                                                    | 1 Time                                                                                                    |                                                                                                    |
| Average Time Calculation 1 | × Date Job Requisition Completed ⊡                                               |                                                                                                    | × Latest Offer/Employment Agreement Completed Date [2]                                                                                                    | :=                                                                                                    |
| Average Time Calculation 2 | × Date Job Requisition Entered [∄                                                |                                                                                                    | × Latest Hire Initiation Date [四                                                                                                    | :=                                                                                                    |
| Average Time Calculation 3 | × Earliest Job Posting Start Date [2]                                            |                                                                                                    | × Job Requisition Filled Date [2]                                                                                                    | :=                                                                                                    |
| Average Time Calculation 4 | × Recruiting Start Date [2]                                                      |                                                                                                    | × Hire Date 🗵                                                                                                    | :=                                                                                                    |
|                            | Average Time Calculation 1 Average Time Calculation 2 Average Time Calculation 3 | Average Time Calculation 1  Average Time Calculation 2  Average Time Calculation 2  Average Time Calculation 2  Average Time Calculation 3  Average Time Calculation 3  Average Time Calculation 3  Average Time Calculation 3  Average Time Calculation 3  Average Time Calculation 3  Average Time Calculation 3  Average Time Calculation 3  Average Time Calculation 3  Average Time Calculation 3  Average Time Calculation 4  Average Time Calculation 4  A | Average Time Calculation 1     × Date Job Requisition Completed [2]     × Date Job Requisition Entered [2]     × Date Job Requisition Entered [2]     × Date Job Requisition Entered [2]     × Date Job Requisition Entered [2]     × Date Job Requisition Entered [2] | Report Field         Start Time         End Time                A verage Time Calculation 1               X bate Job Requisition Completed [2]               X bate Job Requisition Completed [2]               X bate Job Requisition Completed [2]               X bate Job Requisition Entered [2]               X bate Job Requisition Entered [2]          < |

#### **Terms and Conditions Agreement**

Q

The LinkedIn Integration data was copied from a Production or Gold Implementation tenant. Click OK to clear the data and to use LinkedIn Integration in the tenant.

By using th LinkedIn Configuration plugin you acknowledge and agree to use the middleware integration for LinkedIn Talent Solutions Products. You acknowledge that when using the middleware integration for LinkedIn Talent Solutions Products talt Job Posting, Canidate and Job application data may become available in LinkedIn through Workday's external career site or data sync between the applications.

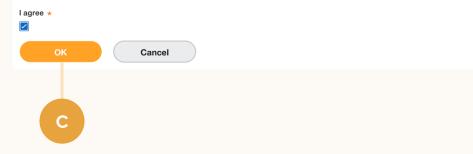

workday.

## Step 2 Request Recruiter System Connect.

a After agreeing to the terms & conditions, sign in to LinkedIn using the LinkedIn popup widget.

IMPORTANT: You must be a LinkedIn Admin to enable the integration at this step. If you are a Workday Admin but do *not* have LinkedIn Admin rights, you can be granted LinkedIn Admin rights by following these steps.

 Click "Request" next to
 "Recruiter System Connect (RSC)" and status will display as "Partner ready"

|                                                | LinkedIn Login, Sign in   LinkedIn     Linkedin.com/uas/connect/user-signin?xdOrigin=htt | s%3A%2F%:    |
|------------------------------------------------|------------------------------------------------------------------------------------------|--------------|
| n                                              | Linkedin                                                                                 |              |
|                                                | Welcome Back                                                                             |              |
| Sign in or join LinkedIn to configure ATS inte | Don't miss your next opportunity. Sign in to stay upo<br>professional world.             | ated on your |
|                                                | Email or Phone                                                                           |              |
|                                                | Password                                                                                 | Shov         |
|                                                | Sign in                                                                                  |              |
|                                                | Forgot password?                                                                         |              |
|                                                | New to LinkedIn? Join now                                                                |              |
|                                                |                                                                                          |              |
|                                                |                                                                                          |              |
|                                                |                                                                                          |              |

#### in Contract: Workday Middleware Test Contract **Change Contract** Request an Integration **Recruiter System Connect (RSC)** Request to activate company and contract level access to Recruiter System Connect (e.g., export LinkedIn profiles to your ATS, Request view ATS candidate info directly in Recruiter, view InMails and/or Notes history). Learn more Apply with LinkedIn Enable to display the Apply with LinkedIn button on your jobs pages and allow job seekers to use their LinkedIn profile to apply Reg est to your jobs. You'll also receive LinkedIn profiles of job seekers who start, but don't finish your application in Recruiter. Learn more **Apply Starters Explorer** Enable to display a list of job seekers who started to apply to your jobs by clicking on A Not currently available Apply with LinkedIn, but didn't finish your application. Learn more LinkedIn Match

workday.

## Step 3 Connect LinkedIn Recruiter to Workday.

- a Navigate to LinkedIn Recruiter and click on your profile image in the top right corner
- b Select **"Product settings"** from the dropdown menu
- c Click **"ATS Integration"** on the left side of the screen
- d Scroll to the Workday section
- e Choose to connect either Company Level Access, Contract Level Access, or both by selecting **"On"** for the desired access
- f Select "Off" under "1-Click Export" as this feature is unavailable in Workday (New Recruiter & Jobs customers only).

For details on what each of these access levels means, click the "Learn more about RSC" link in LinkedIn Recruiter.

Note: Admins must enable Contract Level Access from their specific dashboard (if you have multiple LinkedIn Recruiter dashboards).

| Recruiter Projects Jobs              | Reports Q Start a new search                                                                                                    | nhere 🔽 🗘 🖗 🦉                                             |
|--------------------------------------|----------------------------------------------------------------------------------------------------|-----------------------------------------------------------|
| Company Settings<br>Usage overview   | ATS Integration                                                                                                    | Ethan Burton<br>Senior Technical<br>Recruiter at Freshing |
| ) Job posting<br>Preferences         | Workday<br>Application ID: 12345678                                                                                                    | Product settings                                          |
| ecruiting Settings                   | Contract Level Access<br>Enable all seats in this contract to have access to company level features, plus Notes, InMails, and History                                  | Go to LinkedIn.com                                        |
| Custom fields                        | Company Level Access<br>Enable all seats across all contracts to export LinkedIn profiles to your ATS and view ATS candidate info in Recruiter                         | Sign out                                                  |
| Message templates<br>Custom pipeline | Learn more about RSC                                                                                                    |                                                           |
| dvanced<br>ATS integration           | H Workday<br>Application ID: 01234567                                                                                                    | Edi                                                       |
|                                      | Contract Level Access<br>Enable all seats in this contract to have access to company level features, plus Notes, InMaits, and History                                  | On Off                                                    |
|                                      | Company Level Access<br>Enable all seats across all contracts to export LinkedIn profiles to your ATS and view ATS candidate info in Recruiter<br>Learn more about RSC | On ○ Off                                                  |
|                                      | 1-Click Export<br>Enable or disable the member export feature across all company contracts, within Recruiter                                                           | 🔿 On 💿 Off                                                |
|                                      |                                                                                                    |                                                           |
|                                      | d                                                                                                    | e                                                         |

a

b

workday

## Step 4 RSC is enabled in Workday.

- a Navigate back to Workday where you will see that RSC is **"Enabled"**.
- Finish setting up the integration by reviewing the configuration steps in the <u>Workday Admin</u> <u>Guide</u>. Follow the steps outlined under "Setup LinkedIn Recruiter System Connect Integration." Only upon completing and scheduling the "Inbound & Outbound Integrations" will there be a data sync between Workday Recruiting & LinkedIn Recruiter.

You will need to reactivate and reconfigure the RSC integration each time you move from a test environment to another environment (i.e., Preview → Sandbox -> Production), including from one test environment to another test environment.

#### in Contract: Workday Middleware Test Contract 2 Change Contract Request an Integration **Recruiter System Connect (RSC)** Recruiter System Connect features enabled. With Recruiter System Connect you can: export LinkedIn profiles to your ATS, view O Enabled ATS candidate info directly in Recruiter, view InMails and/or Notes history etc. Learn more Apply with LinkedIn Enable to display the Apply with LinkedIn button on your jobs pages and allow job seekers to use their LinkedIn profile to apply Request to your jobs. You'll also receive LinkedIn profiles of job seekers who start, but don't finish your application in Recruiter. Learn more Apply Starters Explorer Enable to display a list of job seekers who started to apply to your jobs by clicking on A Not currently available Apply with LinkedIn, but didn't finish your application. Learn more LinkedIn Match

O

workday.

## Step 5 Set up import integrations.

- a Search for "inttemp: linkedin" and select **"LinkedIn Recruiter System Connect Import."**
- Click on "•••" to reveal the Actions menu, then go to
   "Integration System > Create."

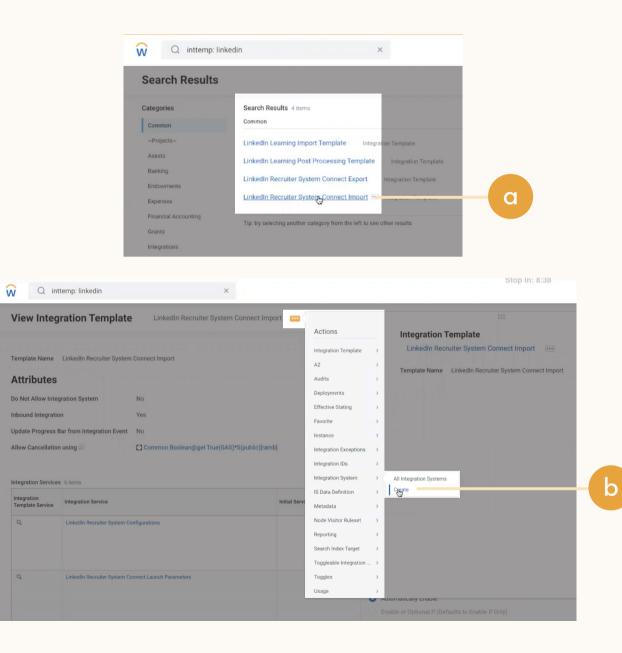

Step 5 (Cont.) Set up import integrations.

- Add a System Name and click "OK."
- Return to the "•••" Actions menu and go to "Integration System > Configure Integration Attributes."

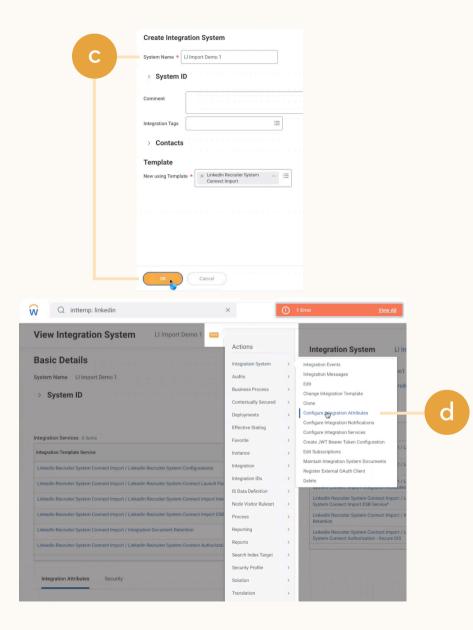

workday.

## Step 5 (Cont.) Set up import integrations.

- Copy the attributes value under "LinkedIn Recruiter System Configurations," then select
   "Override default values" and paste that value in the LinkedIn Recruiter System Configurations "Value" field.
  - Click **"+"** in the "LinkedIn Recruiter Import Integration Attributes" and "Integration Document Retention" sections, then select the contract you are setting up.

| Attribute Provider                                                 | Attribute                                     | Description                                                                                               | Options             | Override          |     |                      | Attribute V |
|--------------------------------------------------------------------|-----------------------------------------------|----------------------------------------------------------------------------------------------------|---------------------|-------------------|-----|----------------------|-------------|
|                                                                    |                                               |                                                                                                    |                     | Default<br>Values |     | Value                |             |
| LinkedIn Recruiter System<br>Configurations                        |                                               |                                                                                                    |                     |                   |     |                      |             |
|                                                                    | Linkedin Recruiter System Connect Site<br>URL | The URL for<br>the LinkedIn<br>Recruiter<br>System<br>Connect<br>Service.                                 |                     | -                 | (+) |                      |             |
|                                                                    |                                               |                                                                                                    |                     |                   | Θ   | https://api.linkedin | com/v2/     |
| LinkedIn Recruiter System Connect<br>Import Integration Attributes |                                               |                                                                                                    |                     |                   |     |                      |             |
|                                                                    | Linkedin Contract ID                          | Reference to<br>an active<br>LinkedIn<br>Recruiter<br>contract that<br>has been<br>enabled in<br>Workday. | Required for Launch |                   | ÷   | um:li.contract:2     | 36302461    |
|                                                                    |                                               |                                                                                                    |                     |                   | Θ   | Bearch               | =           |
| Integration Document Retention                                     |                                               |                                                                                                    |                     |                   |     | Anna                 | 5-1-1       |
|                                                                    | Document Retention Policy                     | Specify the<br>duration (in<br>days) that<br>integration<br>output<br>should be<br>available for          | Required for Launch |                   | +   |                      |             |

## Step 5 (Cont.) Set up import integrations.

- Go to **"Actions > Integration** System > Launch /Schedule."
- Enter your Integration and Run Frequency, then click "OK."
- **Note:** We recommend running this integration in yearly increments.

Note: Every system based on the import template can be configured with only one LinkedIn contract. If you have multiple contracts, you need to create multiple integration systems in Workday and configure each individual system.

|                                                                                          |                      |                                                                                                    | Integration *   | × LI Import Demo 1 ···· | := |
|------------------------------------------------------------------------------------------|----------------------|----------------------------------------------------------------------------------------------------|-----------------|-------------------------|----|
| View Integration System LI Import Demo 1 🚥                                               |                      |                                                                                                    | integration ~   | x crimporcoento r       |    |
|                                                                                          | Actions              | Integration System                                                                                                    | Organization    |                         | := |
| Basic Details                                                                            | Integration System   | > [                                                                                                    | Run Frequency * | × Run Now               | :  |
| iystem Name LI Import Demo 1                                                             | Audits               | System ID LIIm;                                                                                                    | Run requercy .  | A Mariton               |    |
| > System ID                                                                              | Business Process     | > Integration Template Linke                                                                                                    |                 |                         |    |
| / Gystelli id                                                                            | Contextually Secured | · · · · · · · · · · · · · · · · · · ·                                                                                                    |                 |                         |    |
|                                                                                          | Deployments          | Integration Services 6 items                                                                                                    |                 |                         |    |
|                                                                                          | Effective Stating    | > Integration Template Service                                                                                                    |                 |                         |    |
| ntegration Services 6 items                                                              | Favorite             | >                                                                                                    |                 |                         |    |
| Integration Template Service                                                             | Instance             | LinkedIn Recruiter System Conne     System Configurations                                                                                                    |                 |                         |    |
| Linkedin Recruiter System Connect Import / Linkedin Recruiter System Configurations      | Integration          | Create Mock Events Hierarchy                                                                                                    |                 |                         |    |
| Linkedin Recruiter System Connect Import / Linkedin Recruiter System Connect Launch Par  | Integration IDs      | > Launch / Schedule                                                                                                    |                 |                         |    |
|                                                                                          | IS Data Definition   | Syste n Connect Import Integrati                                                                                                    |                 |                         |    |
| LinkedIn Recruiter System Connect Import / LinkedIn Recruiter System Connect Import Inte | Node Visitor Ruleset | Linke In Recruiter System Connect     Systein Connect Import ESB Sen                                                                                                    |                 |                         |    |
| LinkedIn Recruiter System Connect Import / LinkedIn Recruiter System Connect Import ESB  | Process              | Linke In Recruiter System Conne                                                                                                    |                 |                         |    |
| LinkedIn Recruiter System Connect Import / Integration Document Retention                | Reporting            | > Linke In Recruiter System Conn                                                                                                    |                 |                         |    |
| LinkedIn Recruiter System Connect Import / LinkedIn Recruiter System Connect Authorizati | Reports              | > Syste n Connect Authorization -                                                                                                    |                 |                         |    |
|                                                                                          | Search Index Target  | >                                                                                                    |                 |                         |    |
|                                                                                          | Security Profile     | <ul> <li>If the second second sec</li></ul> |                 |                         |    |
| Integration Attributes Security                                                          | Solution             | <ul> <li>I. I. I. I. I. I. I. I. I. I. I. I. I.</li> </ul>                                                                                                    |                 |                         |    |
|                                                                                          | Translation          | ,                                                                                                    | ок              | Cancel                  |    |

g

workday.

Step 6 Set up export integrations.

- a Search for "inttemp: linkedin" and select **"LinkedIn Recruiter System Connect Export."**
- Click on "•••" to reveal the Actions menu, then go to
   "Integration System > Create."

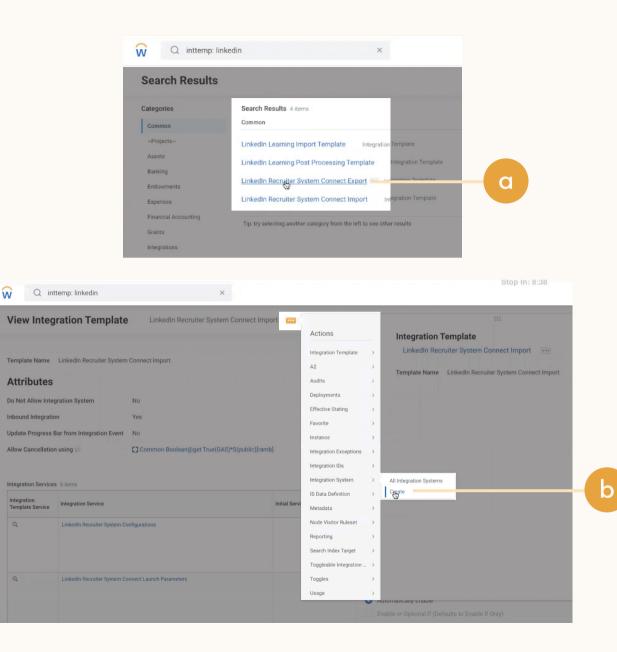

Step 6 (Cont.) Set up export integrations.

- Add a System Name and click "OK."
- Return to the "•••" Actions menu and go to **"Integration** System > Configure Integration Attributes."

| ·                                                                                                    | reate Integration Syster                                                                                                    | n                                                                                                    |             |                                                                                                    |
|----------------------------------------------------------------------------------------------------|----------------------------------------------------------------------------------------------------|----------------------------------------------------------------------------------------------------|-------------|----------------------------------------------------------------------------------------------------|
| <b>C</b> s                                                                                                    | stem Name * Li Export Demo 1                                                                                                    |                                                                                                    | ]           |                                                                                                    |
|                                                                                                    | > System ID                                                                                                    |                                                                                                    |             |                                                                                                    |
| Ci                                                                                                    | omment                                                                                                    |                                                                                                    |             |                                                                                                    |
|                                                                                                    |                                                                                                    |                                                                                                    |             |                                                                                                    |
| In                                                                                                    | tegration Tags                                                                                                    |                                                                                                    | =           |                                                                                                    |
|                                                                                                    | > Contacts                                                                                                    |                                                                                                    |             |                                                                                                    |
| т                                                                                                    | emplate                                                                                                    |                                                                                                    |             |                                                                                                    |
| N                                                                                                    | ew using Template * × Linkedi                                                                                                    | n Recruiter System                                                                                                    |             |                                                                                                    |
|                                                                                                    | Connec                                                                                                    |                                                                                                    |             |                                                                                                    |
|                                                                                                    |                                                                                                    |                                                                                                    |             |                                                                                                    |
|                                                                                                    |                                                                                                    |                                                                                                    |             |                                                                                                    |
|                                                                                                    |                                                                                                    |                                                                                                    |             |                                                                                                    |
|                                                                                                    |                                                                                                    |                                                                                                    |             |                                                                                                    |
|                                                                                                    |                                                                                                    |                                                                                                    |             |                                                                                                    |
|                                                                                                    |                                                                                                    |                                                                                                    |             |                                                                                                    |
|                                                                                                    | OK Cancel                                                                                                    |                                                                                                    |             |                                                                                                    |
|                                                                                                    |                                                                                                    |                                                                                                    |             |                                                                                                    |
|                                                                                                    |                                                                                                    |                                                                                                    |             |                                                                                                    |
|                                                                                                    |                                                                                                    |                                                                                                    |             |                                                                                                    |
| Q inttemp: linkedin                                                                                                    |                                                                                                    | ×                                                                                                    | () 1 E      | rror <u>View All</u>                                                                                                    |
| Q inttemp: linkedin                                                                                                    |                                                                                                    | ×                                                                                                    | () 1 E      | rror <u>View All</u>                                                                                                    |
|                                                                                                    | LI Import Demo 1                                                                                                    | ×                                                                                                    | 1 E         | rror <u>View All</u>                                                                                                    |
| Q inttemp: linkedin                                                                                                    | Li Import Demo 1 🚥                                                                                                    | Actions                                                                                                    | () 1 E      |                                                                                                    |
| view Integration System                                                                                                    | Li Import Demo 1 🚥                                                                                                    |                                                                                                    |             | Integration System                                                                                                    |
| view Integration System                                                                                                    | Li Import Demo 1                                                                                                    | Integration System                                                                                                    | ,           |                                                                                                    |
| View Integration System<br>Basic Details<br>Instem Name Ll Import Demo 1                                                                                                    | Li Import Demo 1                                                                                                    | Integration System<br>Audits                                                                                                    | >           | Integration System LI in<br>Integration Events<br>Integration Messages<br>Edit. ruit                                                                                                    |
| view Integration System                                                                                                    | Li Import Demo 1                                                                                                    | Integration System<br>Audits<br>Business Process                                                                                                    | ><br>><br>> | Integration System Li In<br>Integration Events<br>Integration Messages no1<br>Edit rulh<br>Change Integration Template                                                                                                    |
| View Integration System<br>Basic Details<br>Instem Name Ll Import Demo 1                                                                                                    | Li Import Demo 1                                                                                                    | Integration System<br>Audits                                                                                                    | >           | Integration System LI in<br>Integration Events<br>Integration Messages<br>Edit. ruit                                                                                                    |
| View Integration System<br>Basic Details<br>Instem Name Ll Import Demo 1                                                                                                    | Li Import Demo 1                                                                                                    | Integration System<br>Audits<br>Business Process<br>Contextually Secured                                                                                                    | >           | Integration System LI In<br>Integration Events<br>Integration Messages<br>Edit<br>Change Integration Template<br>Clone<br>Configure Maggration Attributes<br>Configure Integration Notifications                                                                                                    |
| View Integration System<br>Basic Details<br>Instem Name Ll Import Demo 1                                                                                                    | Li Import Demo 1                                                                                                    | Integration System<br>Audits<br>Business Process<br>Contextually Secured<br>Deployments                                                                                                    | >           | Integration System LI In<br>integration Events<br>integration Messages of<br>Edit Tulk<br>Change Integration Template<br>Clonge Regration Attributes<br>Configure Integration Notifications<br>Configure Integration Notifications                                                                                                    |
| View Integration System<br>Hasic Details<br>/stem Name Ll Import Demo 1<br>> System ID                                                                                                    | Li Import Demo 1                                                                                                    | Integration System<br>Audits<br>Business Process<br>Contextually Secured<br>Deployments<br>Effective Stating                                                                                                    |             | Integration System LI In<br>Integration Events<br>Integration Messages<br>Edit<br>Change Integration Template<br>Clone<br>Configure Maggration Attributes<br>Configure Integration Notifications                                                                                                    |
| View Integration System Casic Details Vatern Name LL Import Demo 1 System ID tegration Services Ottems                                                                                                    |                                                                                                    | Integration System<br>Audits<br>Business Process<br>Contextually Secured<br>Deployments<br>Effective Stating<br>Favorite                                                                                                    |             | Integration System LI In<br>Integration Events<br>Integration Kesages<br>Edit<br>Change Integration Template<br>Clone<br>Configure Magaration Attributes<br>Configure Integration Notifications<br>Configure Integration Services<br>Configure Integration Services<br>Cratel JWT Bearer Token Configuration<br>Eris Usaberptions<br>Maintain Integration System Documents<br>V/L                                                                                                    |
| View Integration System lasic Details ystem Name LLImport Demo 1 > System ID tegration Services 6 Items tegration Template Service Linkedin Recruiter System Connect Import / Linkedin Re                                                                                                    | scruiter System Configurations                                                                                                    | Integration System<br>Audits<br>Business Process<br>Contextually Secured<br>Deployments<br>Effective Stating<br>Favorite<br>Instance                                                                                                    |             | Integration System LI In<br>Integration Events<br>Integration Versages 01<br>Edit university of the system of the system<br>Change Integration Template<br>Configure Engration Attributes<br>Configure Engration Attributes<br>Configure Integration Notifications<br>Configure Integration Notifications<br>Configure Integration Services<br>Configure Integration Services<br>Teate JWT Beave Token Configuration<br>Edit Subscriptions                                                                                                    |
| Yiew Integration System  Basic Details  stem Name LI Import Demo 1  System ID  tegration Services 6 Items  tegration Template Service  Linkedin Recruiter System Connect Import / Linkedin Re- Linkedin Recruiter System Connect Import / Linkedin Re- Linkedin Recruiter System Connect Import System Connect Import | scruiter System Configurations<br>scruiter System Connect Launch Par                                                                                                    | Integration System<br>Audits<br>Business Process<br>Contextually Secured<br>Deployments<br>Effective Stating<br>Favorite<br>Instance<br>Integration                                                                                                    |             | Integration System LI In<br>Integration Kessages and<br>Edit United States and Integration Messages<br>Edit United States and Integration Template<br>Configure Integration Template<br>Configure Integration Services<br>Configure Integration Services<br>Configure Integration Services<br>Configure Integration Services<br>Configure Integration Services<br>Configure Integration Services<br>Configure Integration System Documents<br>Register External Outth Client<br>Delete                                                                                                    |
| View Integration System lasic Details ystem Name LLImport Demo 1 > System ID tegration Services 6 Items tegration Template Service Linkedin Recruiter System Connect Import / Linkedin Re                                                                                                    | scruiter System Configurations<br>scruiter System Connect Launch Par                                                                                                    | Integration System<br>Audits<br>Business Process<br>Contextually Secured<br>Deployments<br>Effective Stating<br>Favorite<br>Instance<br>Integration<br>Integration IDs                                                                                                    |             | Integration System LI In<br>Integration Events<br>Integration Messages 01<br>Edit United States 10<br>Configure Integration Template<br>Configure Integration Notifications<br>Configure Integration Notifications<br>Configure Integration Services<br>Create JWT Beaver Token Configuration<br>Edit Subciptions<br>Maintain Integration System Documents<br>Register External DAuth Client                                                                                                    |
| Yiew Integration System  Basic Details  stem Name LI Import Demo 1  System ID  tegration Services 6 Items  tegration Template Service  Linkedin Recruiter System Connect Import / Linkedin Re- Linkedin Recruiter System Connect Import / Linkedin Re- Linkedin Recruiter System Connect Import System Connect Import | scruiter System Configurations<br>scruiter System Connect Launch Par<br>scruiter System Connect Launch Par                                                                 | Integration System<br>Audits<br>Buaness Process<br>Contextually Secured<br>Deployments<br>Effective Stating<br>Favorite<br>Instance<br>Integration<br>Integration IDs<br>Is Data Definition                                                                                            |             | Integration System Lin<br>Integration Events<br>Integration Events<br>Edit<br>Change Integration Template<br>Configure Integration Template<br>Configure Integration Template<br>Configure Integration Template<br>Configure Integration Services<br>Configure Integration System Documents<br>Edit Subcomptions<br>Edit Subcomptions<br>Edit Subcomp |
| Yiew Integration System  Casic Details  Assic Details  Assic Deta | ncruiter System Configurations<br>scruiter System Connect Launch Par<br>scruiter System Connect Import Imte<br>scruiter System Connect Import Imte                         | Integration System<br>Audits<br>Business Process<br>Contentually Secured<br>Deployments<br>Effective Stating<br>Favorite<br>Instance<br>Integration<br>Integration IDs<br>Is Data Definition<br>Node Visitor Ruleset                                                                   |             | Integration System Integration Events Integration Kessages Edit Conepo Integration Template Configure Integration Attributes Configure Integration Attributes Configure Integration Attributes Configure Integration Attributes Configure Integration Attributes Configure Integration Attributes Configure Integration System Documents Register External OAuth Client United Integration Register Documents Register External OAuth Client United Register Information External Context Import 15 System Context Import 14 Lakedin Recutter System Connect Import 14 Register Context Import Edit Sexuer Import 14 Context Import 25 Context Import 25 Context I                                                                                                    |
| Yiew Integration System  Lassic Details  ystem Name Li Import Demo 1  System ID  tegration Services 6 Items  tegration Services 6 Items  integration Template Service  intedin Recruiter System Connect Import / Linkedin Re integration Recruiter System Connect Import / Linkedin Re integrate Recruiter System Connect Import / Linkedin Re integrate Recruiter System Connect Import / Linkedin Re integrate Recruiter System Connect Import / Linkedin Re integrate Recruiter System Connect Import / Linkedin Re integrate Recruiter System Connect Import / Linkedin Re integrate Recruiter System Connect Import / Linkedin Re                                                                                                    | Incruiter System Configurations<br>Incruiter System Connect Launch Par<br>Incruiter System Connect Import Ime<br>Incruiter System Connect Import EBE<br>Document Retention | Integration System<br>Audits<br>Business Process<br>Contextually Secured<br>Deployments<br>Effective Stating<br>Favorite<br>Instance<br>Integration<br>Integration IDs<br>Is Data Definition<br>Node Visitor Ruleset<br>Process                                                        |             | Integration System Lin<br>Integration Events<br>Integration Events<br>Integration Events<br>Edit uit<br>Change Integration Template<br>Configure Regration Attributes<br>Configure Regration Attributes<br>Configure Regration Attributes<br>Configure Integration Notifications<br>Configure Integration Notifications<br>Configure Integration Services<br>Distance Integration System Documents<br>Register External Odurth Client<br>Delet VI<br>External Control Figure Regrater Integration (L)<br>Linkedin Recruiter System Connect Import / L<br>System Connect Import Edit Service'<br>Linkedin Recruiter System Connect Import / L<br>Strend Connect Import Edit Service'                                                                                                    |
| View Integration System  basic Details  ystem Name Limport Demo 1  > System ID  tegration Services 6 items  tegration Services 6 items  unkedin Recruiter System Connect Import / Linkedin Re unkedin Recruiter System Connect Import / Linkedin Re unkedin Recruiter System Connect Import / Linkedin Re unkedin Recruiter System Connect Import / Linkedin Re unkedin Recruiter System Connect Import / Linkedin Re unkedin Recruiter System Connect Import / Linkedin Re unkedin Recruiter System Connect Import / Linkedin Re                                                                                                    | Incruiter System Configurations<br>Incruiter System Connect Launch Par<br>Incruiter System Connect Import Ime<br>Incruiter System Connect Import EBE<br>Document Retention | Integration System<br>Audits<br>Business Process<br>Contextually Secured<br>Deployments<br>Effective Statistic<br>Favorite<br>Instance<br>Integration<br>Integration IDs<br>Is Data Definition<br>Node Visitor Ruleset<br>Process<br>Reporting                                         |             | Integration System Integration Events Integration Kessages Edit Conepo Integration Template Configure Integration Attributes Configure Integration Attributes Configure Integration Attributes Configure Integration Attributes Configure Integration Attributes Configure Integration Attributes Configure Integration System Documents Register External OAuth Client United Integration Register Documents Register External OAuth Client United Register Engore Edit Severe Ingore Edit Severe Ingor                                                                                                    |
| View Integration System Lasic Details Laser Name Limport Demo 1  > System ID  tegration Services 6 items tegration Template Service Linkedin Recruiter System Connect Import / Linkedin Re- Linkedin Recruiter System Connect Import / Linkedin Re- Linkedin Recruiter System Connect Import / Linkedin Re- Linkedin Recruiter System Connect Import / Linkedin Re- Linkedin Recruiter System Connect Import / Linkedin Re-                                                                                                    | Incruiter System Configurations<br>Incruiter System Connect Launch Par<br>Incruiter System Connect Import Ime<br>Incruiter System Connect Import EBE<br>Document Retention | Integration System<br>Audits<br>Business Process<br>Contextually Secured<br>Deployments<br>Effective Stating<br>Favorite<br>Instance<br>Integration IDs<br>Integration IDs<br>IS Data Definition<br>Node Visitor Ruleset<br>Process<br>Reporting<br>Reports                            |             | Integration System Integration Events Integration Kessages Edit Conepo Integration Template Configure Integration Attributes Configure Integration Attributes Configure Integration Attributes Configure Integration Attributes Configure Integration Attributes Configure Integration Attributes Configure Integration System Documents Register External OAuth Client United Integration Register Documents Register External OAuth Client United Register Engore Edit Severe Ingore Edit Severe Ingor                                                                                                    |
| View Integration System  basic Details  ystem Name Limport Demo 1  > System ID  tegration Services 6 items  tegration Services 6 items  unkedin Recruiter System Connect Import / Linkedin Re unkedin Recruiter System Connect Import / Linkedin Re unkedin Recruiter System Connect Import / Linkedin Re unkedin Recruiter System Connect Import / Linkedin Re unkedin Recruiter System Connect Import / Linkedin Re unkedin Recruiter System Connect Import / Linkedin Re unkedin Recruiter System Connect Import / Linkedin Re                                                                                                    | Incruiter System Configurations<br>Incruiter System Connect Launch Par<br>Incruiter System Connect Import Ime<br>Incruiter System Connect Import EBE<br>Document Retention | Integration System<br>Audits<br>Business Process<br>Contextually Secured<br>Deployments<br>Effective Statting<br>Favorite<br>Integration<br>Integration Ibs<br>Integration Ibs<br>Is Data Definition<br>Node Visitor Ruleset<br>Process<br>Reporting<br>Reports<br>Search Index Target |             | Integration System Integration Events Integration Kessages Edit Conepo Integration Template Configure Integration Attributes Configure Integration Attributes Configure Integration Attributes Configure Integration Attributes Configure Integration Attributes Configure Integration Attributes Configure Integration System Documents Register External OAuth Client United Integration Register Documents Register External OAuth Client United Register Engore Edit Severe Ingore Edit Severe Ingor                                                                                                    |

workday.

## Step 6 (Cont.) Set up export integrations.

- e Copy the attributes value under "LinkedIn Recruiter System Configurations," then select **"Override default values"** and paste that value in the LinkedIn Recruiter System Configurations "Value" field.
- Click **"+"** in the "LinkedIn Recruiter Export Integration Attributes > Included External Job Posting Site" section, then select the contract you are setting up.
- Click "+" in "Integration Document Retention > Document Retention Policy" section, then select the contract you are setting up.

| Attribute Provider                                                 | Attribute                                | Description                                                                                      | Options             | Override          |         |                  | Attribute V   |
|--------------------------------------------------------------------|------------------------------------------|--------------------------------------------------------------------------------------------------|---------------------|-------------------|---------|------------------|---------------|
|                                                                    |                                          |                                                                                                  |                     | Default<br>Values |         | Value            |               |
| LinkedIn Recruiter System<br>Configurations                        |                                          |                                                                                                  |                     |                   |         |                  |               |
|                                                                    | Linkedin Recruiter System Connect<br>URL | Site The URL for<br>the LinkedIn<br>Recruiter<br>System<br>Connect<br>Service.                   |                     | -                 | (+)     |                  |               |
|                                                                    |                                          |                                                                                                  |                     |                   | Θ       | https://api.link | edin.com/v2/  |
| LinkedIn Recruiter System Connect<br>Import Integration Attributes |                                          |                                                                                                  |                     |                   |         |                  |               |
|                                                                    | LinkedIn Contract ID                     | Reference to<br>an active<br>LinkedIn<br>Recruiter<br>contract that<br>has been<br>enabled in    | Required for Launch |                   | $(\pm)$ |                  |               |
|                                                                    | [                                        | Workday.                                                                                         |                     |                   | ~       | Urn:li:contr     | act:236302461 |
|                                                                    |                                          |                                                                                                  |                     |                   | Θ       | Search           | =             |
| Integration Document Retention                                     |                                          |                                                                                                  |                     |                   |         |                  |               |
|                                                                    | Document Retention Policy                | Specify the<br>duration (in<br>days) that<br>integration<br>output<br>should be<br>available for | Required for Launch |                   | +       |                  |               |

## Step 6 (Cont.) Set up export integrations.

- Go to **"Actions > Integration** System > Launch /Schedule."
- Enter your Integration and Run Frequency, then click "OK."
- **Note:** We recommend running this integration in yearly increments.

Note: Every system based on the import template can be configured with only one LinkedIn contract. If you have multiple contracts, you need to create multiple integration systems in Workday and configure each individual system.

| Actions   Basic Details   system Name   Limport Demo 1   System ID   Business Process   Business Process   Contextually Secured   Deployments   Effective Stating   Provine   Integration Services 6 items   Integration Services 6 items   Integration Recruiter System Connect Import / Linkedin Recruiter System Connect Import / Linkedin Recru                                                                                                    | View Integration System                                                                  |                      |    |                                 | Integration *   | × LI Export Demo 1 ··· | • |
|----------------------------------------------------------------------------------------------------|------------------------------------------------------------------------------------------|----------------------|----|---------------------------------|-----------------|------------------------|---|
| System ID       Audits       System ID       Link       Integration System ID       Integration Template       Link         System ID       Oontextually Secured       Deployments       Deployments                                                                                                    |                                                                                          | Actions              |    | Integration System              | Organization    |                        |   |
| System Name       Limport Demo 1         Audits       Audits         System ID       Business Process         Business Process       Integration Template         Entegration Services       6 items         Integration Template Service       Effective Stating         Linkedin Recruiter System Connect Import / Linkedin Recruiter System Connect Import / Linkedin Recruiter System Connect                                                                                                    | Basic Details                                                                            | Integration System   | >  |                                 |                 | and David Marrie       |   |
| > System ID       Deployments       Integration Services 6 items         Integration Services 6 items       Effective Stating       Integration Template Service         Integration Template Service       Instance       Disployments         Linkedin Recruiter System Connect Import / Linkedin Recruiter System Configurations       Integration 1       Create Mock Events Hierarchy         Linkedin Recruiter System Connect Import / Linkedin Recruiter System Connect Linuph / Linkedin Recruiter System Connect Linuph / Linkedin Recruiter System Connect Authorization       Linke In Recruiter System Connect Authorization         Linkedin Recruiter System Connect Linuph / Linkedin Recruiter System Connect Authorization       Linke In Recruiter System Connect Author                                                                                                    | System Name LI Import Demo 1                                                             | Audits               | >  | System ID LIIm;                 | Run Frequency * | × Run Now              |   |
| Contextually Secured       >         Deployments       >         Effective Stating       >         Effective Stating       >         Integration Services       6 Items         Integration Template Service       Favorite         Integration Recruiter System Connect Import / LinkedIn Recruiter System Connect Import / LinkedIn Recruiter System                                                                                                    | Suctom ID                                                                                | Business Process     | >  | Integration Template Linke      |                 |                        |   |
| Integration Services 6 items       Effective Stating       integration Template Service         Integration Template Service       instance       integration Template Service         Linkedin Recruiter System Connect Import / Linkedin Recruiter System Connect Lunch Par       integration 109       integration 109         Linkedin Recruiter System Connect Import / Linkedin Recruiter System Connect Lunch Par       integration 109       integration 109         Linkedin Recruiter System Connect Import / Linkedin Recruiter System Connect Import Integration Document Recruiter System Connect Import Integration Document Retention       Node Visitor Ruleset       System 1 Connect Import System Connect Import ESB Ser         Linkedin Recruiter System Connect Import / Linkedin Recruiter System Connect Import / Linkedin Recruiter System Connect Import Retention       Reporting       Integration System Connect Import System Connect Import ESB Ser         Linkedin Recruiter System Connect Import / Linkedin Recruiter System Connect Import Set Ser       Process       Integration System Connect Import System Connect Import Set Ser         Linkedin Recruiter System Connect Import / Linkedin Recruiter System Connect Import / Linkedin Recruiter System Connect Import / Linkedin Recruiter System Connect Import / Linkedin Recruiter System Connect Import / Linkedin Recruiter System Connect Import Set Set Ser       Integration Set Set Set Set Set Set Set Set Set Set                                                                                                    | System ib                                                                                | Contextually Secured | >  | LT. BALLARD                     |                 |                        |   |
| Integration Services       6 Items       Favorite       >         Integration Template Service       Instance       >       LinkedIn Recruiter System Connect Import / LinkedIn Recruiter System Connect Linport / LinkedIn Recruiter System Connect Linport / LinkedIn Recruiter System Connect Linport / LinkedIn Recruiter System Connect Import / LinkedIn Recruiter System Connect Linport / LinkedIn Recruiter System Connect Linport / LinkedIn Recruiter System Connect Linport / LinkedIn Recruiter System Connect Linport / LinkedIn Recruiter System Connect Linport LinkedIn Recruiter System Connect Linport / LinkedIn Recruiter System Connect Linport / LinkedIn Recruiter System Connect Linport Siter Siter Connect Authorizet       Linked In R                                                                                                    |                                                                                          | Deployments          | >  | Integration Services 6 Items    |                 |                        |   |
| Integration Template Service       Instance       Instance         Linkedin Recruiter System Connect Import / Linkedin Recruiter System Connect Import / Linkedin Recruiter System Connect Import / Linkedin Recruiter System Connect Import / Linkedin Recruiter System Connect Import / Linkedin Recruiter System Connect Import / Linkedin Recruiter System Connect Import / Linkedin Recruiter System Connect Import / Linkedin Recruiter System Connect Import / Linkedin Recruiter System Connect Import / Linkedin Recruiter System Connect Import / Linkedin Recruiter System Connect Import Release       Stata Definition         Linkedin Recruiter System Connect Import / Linkedin Recruiter System Connect Import System Connect Import Release       Process       Stata Definition         Linkedin Recruiter System Connect Import / Linkedin Recruiter System Connect Import Release       Process       Linke in Recruiter System Connect Import / System Connect Import State         Linkedin Recruiter System Connect Import / Linkedin Recruiter System Connect Import / Linkedin Recruiter                                                                                                    |                                                                                          | Effective Stating    | >  | Integration Template Service    |                 |                        |   |
| Integration Template Service       Instance       System Configurations         Linkedin Recruiter System Connect Import / Linkedin Recruiter System Connect Launch Pa       Integration IDs       Create Mock Events Hierarchy         Linkedin Recruiter System Connect Import / Linkedin Recruiter System Connect Import / Linkedin Recruiter                                                                                                    | Integration Services 6 items                                                             | Favorite             | >  | Linkadin Dooruitor Sustam Conn  |                 |                        |   |
| Linkedin Recruiter System Connect Import / Linkedin Recruiter System Connect Import / Linkedin Recruiter System Connect Imp                                | Integration Template Service                                                             | Instance             | >  |                                 |                 |                        |   |
| Linkedin Recruiter System Connect Import / Linkedin Recruiter System Connect Import / Integration Document Retention       Reports       Syste       Connect Authorization         Linkedin Recruiter System Connect Import / Linkedin Recruiter System Connect Import / Linkedin Recruiter System Connect Import / Linkedin Recruiter System Connect Import / Linkedin Recruiter System Connect Import / Linkedin Recruiter System Connect Import / Linkedin Recruiter System Connect Import / Linkedin Recruiter System Connect Import / Linkedin Recruiter System Connect Import / Linkedin Recruiter System Connect Import / Linkedin Recruiter System Connect Import / Linkedin Recruiter System Connect Import / Linkedin Recruiter System Connect Import / Linkedin Recruiter System Connect Authorization       Reports       Syste       Connect Authorization                                                                                                    | LinkedIn Recruiter System Connect Import / LinkedIn Recruiter System Configurations      | Integration          | >< |                                 |                 |                        |   |
| Linkedin Recruiter System Connect Import / Linkedin Recruiter System Connect Import ESB       Process       Linke in Recruiter System Connect Import / Linkedin Recruiter System Connect Import ESB         Linkedin Recruiter System Connect Import / Linkedin Recruiter System Connect Import / Linkedin Recruiter System Connect Import / Linkedin Recruiter System Connect Import / Linkedin Recruiter System Connect Import / Linkedin Recruiter System Connect Import / Linkedin Recruiter System Connect Import / Linkedin Recruiter System Connect Import / Linkedin Recruiter System Connect Import / Linkedin Recruiter System Connect Import / Linkedin Recruiter System Connect Import / Linkedin Recruiter System Connect Import / Linkedin Recruiter System Connect Import / Linkedin Recruiter System Connect Import / Linkedin Recruiter System Connect Authorization       Reports       Linke In Recruiter System Connect Authorization         Linkedin Recruiter System Connect Import / Linkedin Recruiter System Connect Import / Linkedin Recruiter System Connect Authorization       Reports       System Connect Authorization         Search Index Target       Search Index Target       Search Index Target       Search Index Target                                                                                                    | Linkedin Recruiter System Connect Import / Linkedin Recruiter System Connect Launch Par  | Integration IDs      | >  | · · ·                           |                 |                        |   |
| Linkedin Recruiter System Connect Import / Linkedin Recruiter System Connect Import System Connect Import / Linkedin Recruiter System Connect Import / Integration Document Retention       Reporting       Linke in Recruiter System Connect Import / Linkedin Recruiter System Connect Authorization         Linkedin Recruiter System Connect Import / Linkedin Recruiter System Connect Import / Linkedin Recruiter System Connect Import / Linkedin Recruiter System Connect Authorization       Reports       Syste         Linkedin Recruiter System Connect Import / Linkedin Recruiter System Connect Authorization       Reports       Syste       Connect Authorization         Search Index Target       Search Index Target       Search Index Target       Search Index Target       Search Index Target                                                                                                    |                                                                                          | IS Data Definition   | >  |                                 |                 |                        |   |
| Linkedin Recruiter System Connect Import / Integration Document Retention     Reporting     Linke in Recruiter System Connect Authorization -       Linkedin Recruiter System Connect Import / Linkedin Recruiter System Connect Authorization     Reporting     Linke in Recruiter System Connect Authorization -       Search Index Target     Search Index Target     Search Index Target                                                                                                    | Linkedin Recruiter System Connect Import / Linkedin Recruiter System Connect Import Inte | Node Visitor Ruleset | >  |                                 |                 |                        |   |
| Linkedin Recruiter System Connect Import / Linkedin Recruiter System Connect Authorization System Connect Authorization System Connect Authorization Connect Authorization System Connect Authorization Connect Authorization Connect Authorizatio | LinkedIn Recruiter System Connect Import / LinkedIn Recruiter System Connect Import ESR  | Process              | >  |                                 |                 |                        |   |
| Linkedin Recruiter System Connect Import / Linkedin Recruiter System Connect Authorization Search Index Target                                                                                                    | LinkedIn Recruiter System Connect Import / Integration Document Retention                | Reporting            | >  |                                 |                 |                        |   |
|                                                                                                    | Linkedin Recruiter System Connect Import / Linkedin Recruiter System Connect Authorizati | Reports              | >  | Syste n Connect Authorization - |                 |                        |   |
| Security Profile >                                                                                                    |                                                                                          | Search Index Target  | >  |                                 |                 |                        |   |
|                                                                                                    |                                                                                          | Security Profile     | >  |                                 |                 |                        |   |

h

workday.

## Step 7 View your reports.

- Go to the **"Configure Profile Group"** template and add **"LinkedIn Data for Candidate Profile"** as your Profile Group, then click **"OK."**
- b Select the "Display in Profile" option.
- c Add any existing reports by clicking the "+" button and selecting "Allowed Reports > LinkedIn Profile" and "Allowed Reports > InMail History."

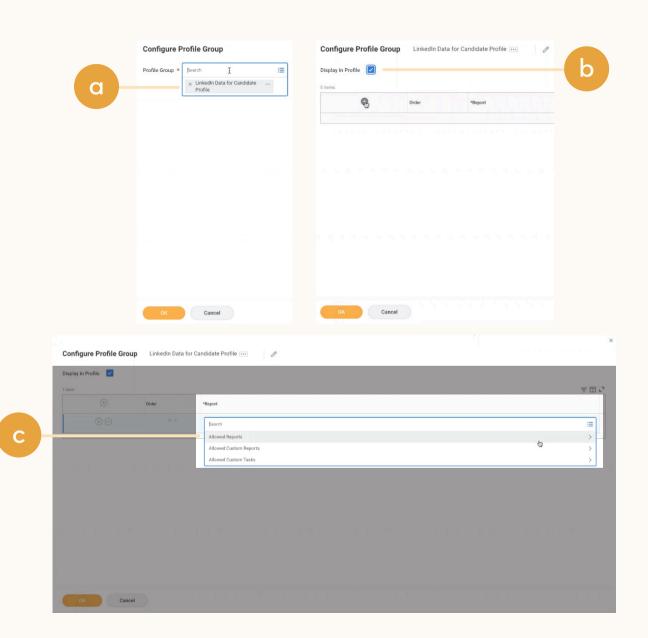

# Note on 1-Click Export

1- Click Export functionality will not be available for Workday RSC customers. While the 1-Click Export button will still be visible to your recruiters, it will not actually export any candidate information when clicked.

Customers using the New Recruiter & Jobs (NRJ) will be able to remove the 1-Click Export button for their recruiters by going to Settings and turning 1- Click Export "Off." We recommend taking this step as early as possible to minimize confusion among your recruiters.

Customers on CAP will not be able to remove the 1-Click Export button. It will remain visible but will not be functional. If you would like to upgrade to NRJ and have the option to toggle 1-Click Export off, please reach out to your Customer Success Manager to learn more.

#### Interested in 1-Click Export?

1- Click Export allows you to export information from LinkedIn Recruiter to your ATS at the click of a button. If you believe 1-Click Export would be a valuable part of your workflow in RSC, please pass feedback along to your Workday representative.

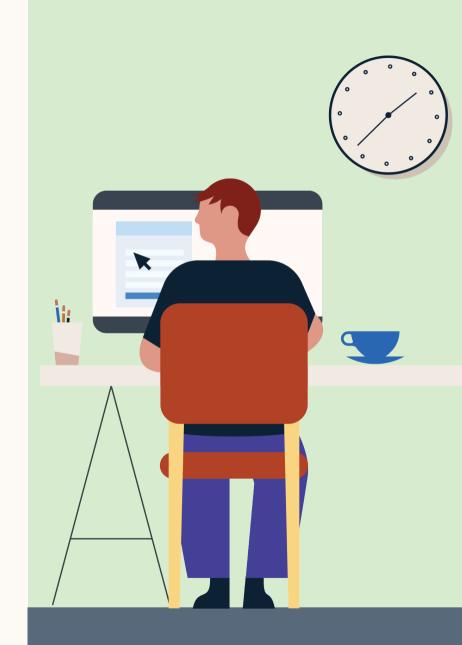

## Testing RSC in Preview

If you are not interested in testing RSC in a Preview tenant, please skip these instructions.

We've put together a recommended flow for you to follow when testing RSC. See the next few pages for our step-by-step instructions.

#### How often should I test RSC?

How often you should log in to test RSC depends on how often you're syncing your data. In other words, if you have configured your data to sync from Workday into Recruiter 1-2 times a day, we recommend logging in to check that everything's running smoothly once or twice a day.

#### How long should I test in Preview?

We recommend testing RSC for no longer than 2 weeks to minimize the amount of time time your recruiters spend interacting with test data. You can deactivate your Preview tenant at any time by following the Ending Preview instructions included in this guide. Once you're ready to officially activate, check out the <u>Workday RSC hub</u> for next steps.

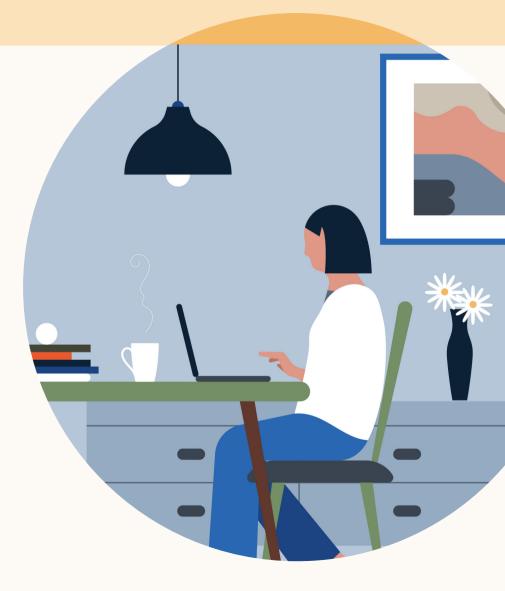

## Testing RSC in Preview

#### What is test data and how does it affect my workflow?

During Preview, Workday test data is synced into your LinkedIn production environment for the purposes of testing RSC. This data includes information like candidate, application, and jobs data, and will primarily be visible to your recruiters through the "In Workday" indicator in LinkedIn Recruiter. Only the historical data you have chosen to sync can have a matching record in both Recruiter & Workday.

During Preview, all recruiters on the selected contract(s) will be able to see and interact with test data from Workday. It is important to note that all test data synced from Workday into Recruiter will be removed, and any changes undone, once your Preview tenant has been deactivated.

Please ensure your Recruiter users are aware that they may be interacting with test data. See our email template to the right.

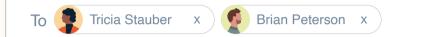

#### Hello Recruiter users,

Beginning [X date] we will be testing LinkedIn's new integration with Workday, Recruiter System Connect, in a Preview environment. During this Preview period, test data f rom Workday will be visible on LinkedIn Recruiter. Please be aware that any actions you take on test data, like sending InMails, writing notes, or adding to p rojects, will be undone and removed once we wrap up with testing within the next two weeks.

Thank you, [Your name]

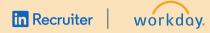

## Preview Test Flow

Here is our recommended test flow you can follow to test RSC in your Workday Preview tenant. These steps will help you validate that your data has successfully synced between Workday & LinkedIn.

Please make sure there are no special characters in the data you are creating.

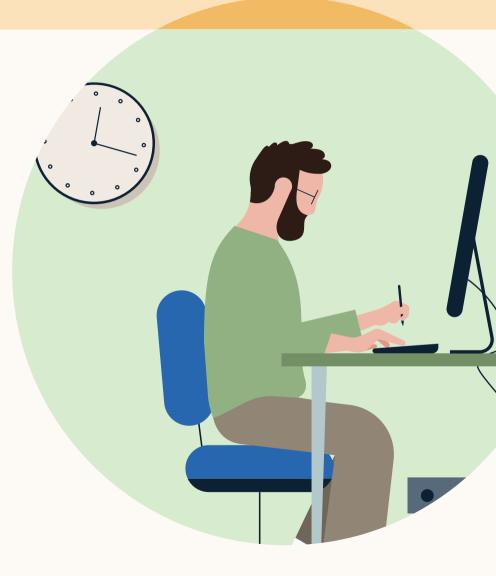

## Validating your Data Sync between Workday & LinkedIn

- Create a profile for yourself in Workday using the same email address and name used for your LinkedIn profile
- b Apply for any job in Workday
- c Run the **"Export Integration for today"** setting the time period as: Start Date: **"12AM; End Date: Current"** 
  - i This will export your candidate and job application data to LinkedIn Recruiter
- Validate that your Workday data has synced to LinkedIn by navigating to LinkedIn Recruiter and login to your Recruiter seat
- e Search for your name
- f On your Profile, the **"In Workday"** indicator will display data from Workday, indicating that your Workday data is now accessible in Recruiter

g

- g Validate that your LinkedIn data has synced to Workday by searching for your name in Workday Recruiting
- h Navigate to your candidate profile → LinkedIn Data → Profile. Your up-to-date LinkedIn Profile should be displayed in Workday Recruiting

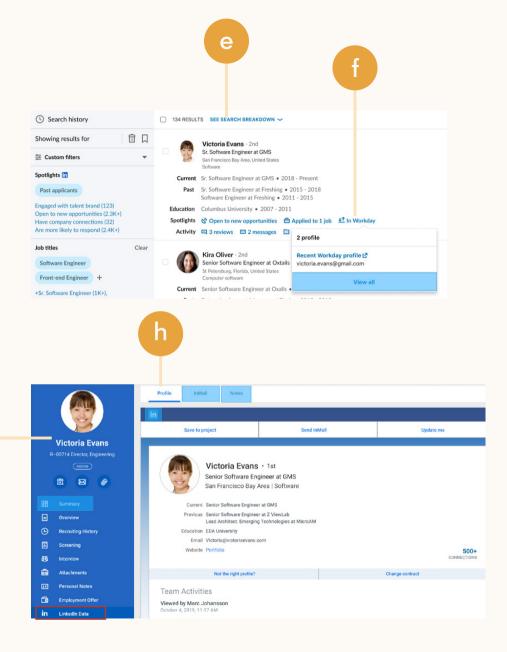

workday.

# Testing InMail Sync

- a While logged in to your Recruiter seat, send an InMail using LinkedIn Recruiter to another colleague
- B Run the "Import Integration for today" setting the time period as Start Date:
   "12AM; End Date: Current"
- c In Workday Recruiting, search for the name of your colleague who received the InMail
- d Navigate to their "Profile" → "LinkedIn Data" → "InMail tab"
- e The InMail tab will display the InMail that you sent to this candidate

| d                    |       |                                                                                                    |
|----------------------|-------|----------------------------------------------------------------------------------------------------|
| Profile InMail       | Notes |                                                                                                    |
| in                   |       |                                                                                                    |
| Click here to sort   | Ľ     | LinkedIn InMail                                                                                                    |
| Logan McNeil         |       | Director of Engineering Position                                                                                                    |
| 10/14/2019, 12:25 PM |       | From Logan McNeil                                                                                                    |
| Dominick Delgado     |       | Date 10/13/2019, 10:34 AM                                                                                                    |
| 10/14/2019, 8:44 AM  |       | Message Helio Victoria. I have new position that might be a better match. Please review the<br>job description and let me know if you'd like to discuss further. |
| Christian Mayfield   |       |                                                                                                    |
| 8/22/2019, 2:24 PM   |       | Re: Director of Engineering Position                                                                                                    |
|                      |       | From Victoria Evans                                                                                                    |
|                      |       | Date 10/13/2019, 4:49 PM                                                                                                    |
|                      |       | Message Hi Brie. Thank you for reaching out! Yes, this position sounds great.                                                                                    |

е

# In-ATS Check

- In order to see all the candidates that have successfully synced, please navigate to LinkedIn Recruiter and click "Advanced Search"
- Within Advanced Search, see "In ATS" under the "Recruiting & candidate activity" filter
- The search will populate all of your Workday candidates that have a LinkedIn profile
  - Note: Only candidates who are using the same email address as in their LinkedIn accounts will be matched

| Search history                                    |                                                                |                                        |
|---------------------------------------------------|----------------------------------------------------------------|----------------------------------------|
| Showing results for                               |                                                                |                                        |
|                                                   |                                                                |                                        |
| Spotlights in                                     |                                                                |                                        |
| + More likely to engage                           | in Recruiter Advanced Search                                   | 690M+ total candidates                 |
| Job titles<br>+ Job titles or boolean             | Spotlights 🖪                                                   | ∽ Candidate details                    |
| Locations                                         | + More likely to engage                                        | + Spoken languages                     |
| + Candidate geographic locations                  | Job titles<br>+ Job titles or boolean                          | + Postal code / Zip code               |
| Skills and Assessments                            | Locations                                                      | + Profile languages                    |
| + Skill keywords anywhere on profile              | + Candidate geographic locations                               | + Recently joined LinkedIn             |
| Companies                                         | Skills and Assessments<br>+ Skill keywords anywhere on profile | ∽ Education & experience               |
| + Companies or boolean                            |                                                                | + Years of experience                  |
| Schools                                           | Companies<br>+ Companies or boolean                            | + Years in current company             |
| + Schools attended                                | Schools                                                        | + Years in current position            |
|                                                   | + Schools attended                                             | + Military veterans                    |
| Year of graduation<br>+ Add graduation year range | Year of graduation<br>+ Add graduation year range              | ~ Company                              |
| Industries                                        | Industries                                                     | + Current companies                    |
| + Candidate industries                            | + Candidate industries                                         | + Past companies                       |
| Keywords                                          | Keywords                                                       | + Company types                        |
| + Profile keywords or boolean                     | + Profile keywords or boolean                                  | ∧ Recruiting & candidate activity      |
| Employment type                                   | Employment type<br>+ May be open to these types of             | + Recruiting activity                  |
| + May be open to these types of                   | employment                                                     | + All groups                           |
| employment                                        |                                                                | + Candidate sources                    |
| Advanced search                                   |                                                                | In ATS<br>ATS Simulator Parent App (5) |
|                                                   |                                                                |                                        |

O

# Ending Preview

Once you decide to end your Preview of RSC, it's imperative to deactivate the integration. This will ensure that your test data is removed from both Recruiter and Workday and prepares you for a seamless launch when you're ready to officially activate in production. Remember that after deactivating, any actions taken on test data during Preview will be undone and all test data will be removed.

To deactivate RSC, have a Recruiter user with Admin access take the following steps:

- 1. Disable the integration in Workday. This is a self-service step that should take no more than 1-2 clicks in your Workday admin settings.
- 2. Email us at <u>ltsatsintegrations@linkedin.com</u> requesting for RSC to be deactivated.

Subject: Deactivate RSC - Workday Preview

Account ID

Contract ID

Reason for deactivating: Testing is Completed

When you're ready to officially reactivate in production, follow the activation instructions at the beginning of this guide.

# With LinkedIn Recruiter and Workday working together:

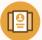

Get the same candidate data in both Workday and Recruiter, saving you time and keeping you up to date wherever you're working

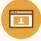

View a candidate's LinkedIn profile with Workday and easily see which candidates are already in your Workday account

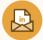

See all Recruiter notes and InMail messages in Workday for a complete view of your candidate interactions

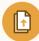

Automatically create a profile within Workday when a candidate responds to an InMail message

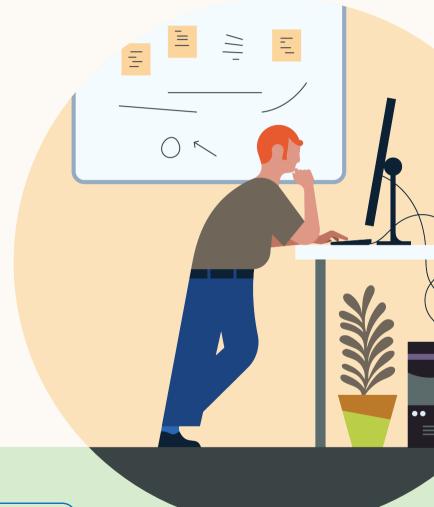

Products and insights talent.linkedin.com

Connect with us linkedin.com Get started

Learn more